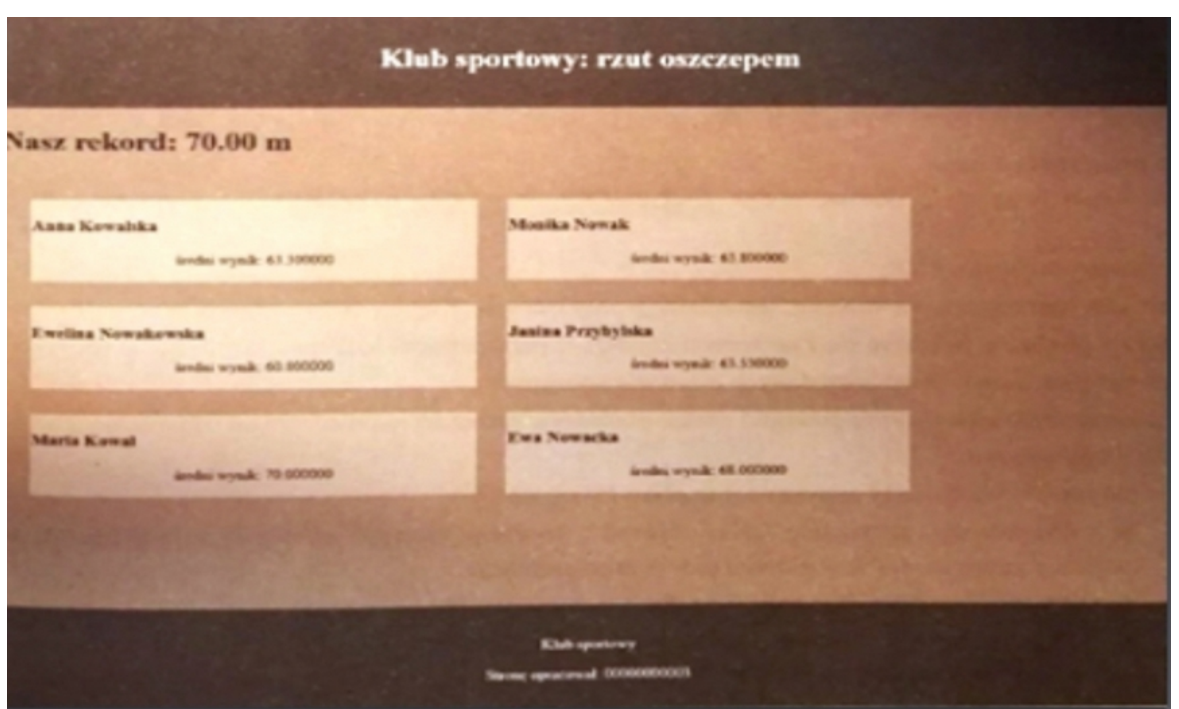

### **Operacje na bazie danych**

Baza danych sportowcy jest zgodna ze strukturą przedstawioną na rysunku 1. Tabela wyniki ma dwa klucze obce: dyscyplina\_id oraz sportowiec\_id odpowiadające relacja między tabelami.

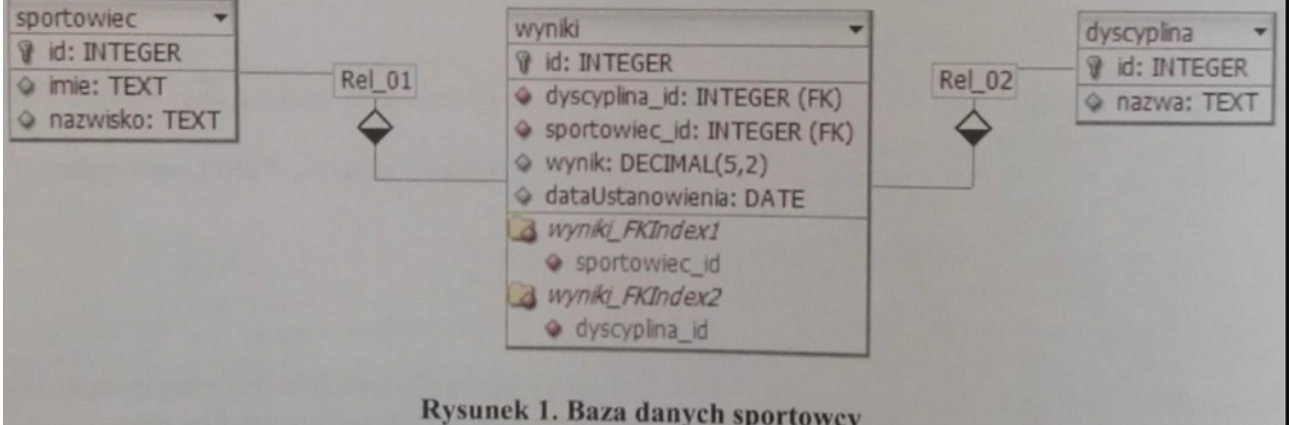

Dla uproszczenia należy pominąć tabelę dyscyplina i przyjąć, że pole dyscyplina\_id zawiera identyfikatory dyscyplin sportowych zgodnie z tabelą 1.

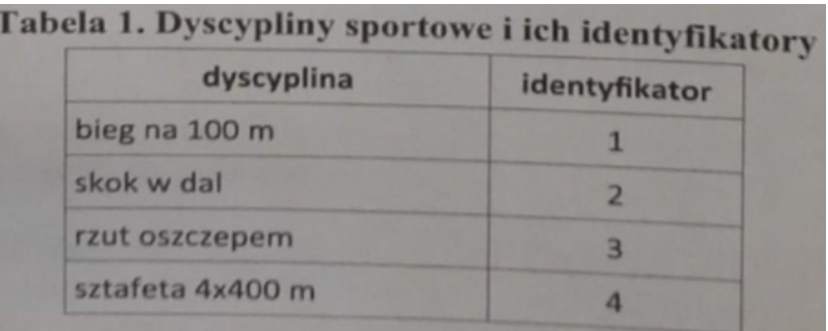

# **Wykonaj następujące operacje na bazie danych:**

wybierz program XAMPP Control Panel i uruchom usługi Apache oraz MySQL. Wybierz w przeglądarce adres *//localhost/*, a następnie narzędzie phpMyAdmin:

•utwórz nową bazę danych o nazwie **sportowcy**;

•zaimportuj bazę sportowcy.sql

•stwórz następujące zapytania SQL do bazy sportowcy i sprawdź poprawność ich działania:

- zapytanie 1: liczące ilość rekordów w tabeli sportowiec,
- zapytanie 2: wybierające imię i nazwisko sportowca o id=1,
- zapytanie 3: liczące średni wynik z dyscypliny rzut oszczepem dla sportowca o id=1,
- zapytanie 4: wybierające najlepszy wynik dla dyscypliny rzut oszczepem;

•zapytania zapisz w pliku *kwerendy.txt*. Ponumeruj je, stosując format zapisu: "zapytanie 1: ... treść zapytania...".

### **Witryna internetowa**

Witryna internetowa przedstawiona jest na rysunku 2.

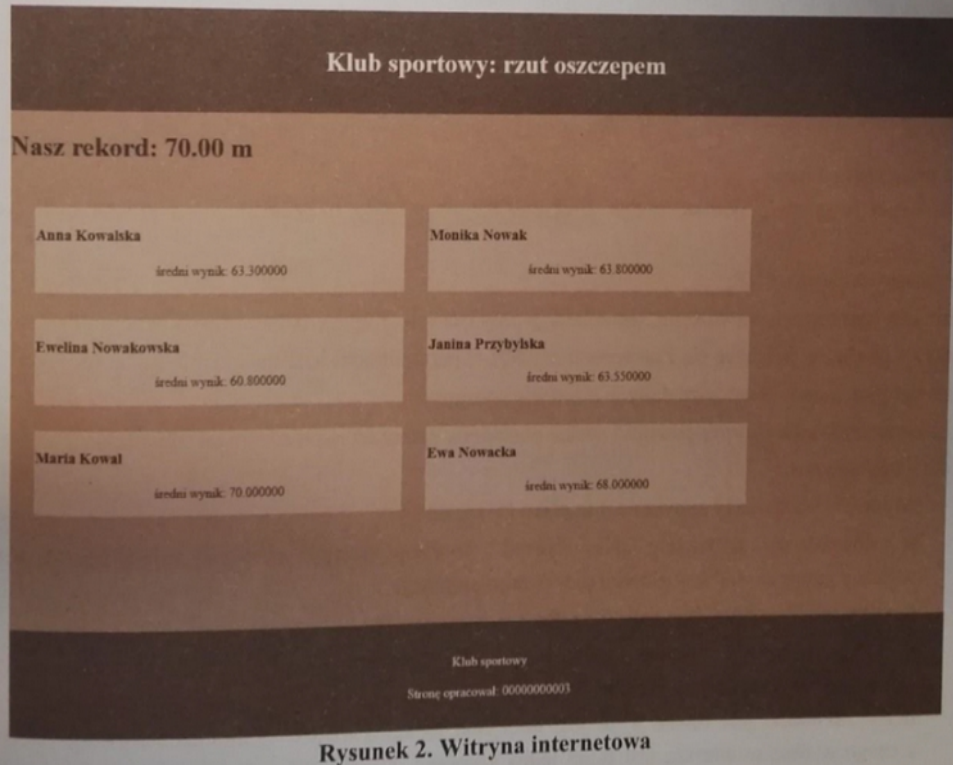

## **Cechy witryny**

- nazwa pliku: *oszczep.php;*
- •zastosowany właściwy standard kodowania polskich znaków;
- •tytuł strony widoczny na karcie przeglądarki; "Rzut oszczepem";
- •arkusz stylów w pliku o nazwie *styl\_oszczep.css*, prawidłowo dołączony do pliku z kodem strony;

•podział strony na bloki: baner, główny, stopka zrealizowany za pomocą znaczników sekcji (np. znacznika div);

•zawartość baneru: nagłówek pierwszego stopnia o treści: "Klub sportowy: rzut oszczepem"; •zawartość bloku głównego: nagłówek pierwszego stopnia o treści "Nasz rekord: ", dalej skrypt, dalej oznaczenie jednostki "m"; poniżej napisu znajduje się tabela wypełniona wartościami z bazy danych; •zawartość stopki: paragraf (akapit) o treści: "Klub sportowy", poniżej: "Stronę opracował: ", dalej wpisany numer PESEL zdającego.

## **Styl CSS witryny internetowej**

Cechy stylu CSS:

•definicja w pliku *styl\_oszczep.css*, styl prawidłowo podpięty pod plik z kodem strony;

•baner i stopka: kolor tła: #773D24, kolor czcionki: biały, wyrównywanie tekstu: do środka, marginesy wewnętrzne: 20px;

•sekcja główna: kolor tła: #B97E65, wysokość: 600px;

•tabela; szerokość: 80% strony, odstępy między komórkami 30px;

•komórka tabeli: kolor tła: #DEAD98;

•paragraf: wyrównywanie tekstu do środka.

#### **Skrypt połączenia z bazą**

Wymagania dotyczące skryptu:

•napisany w języku PHP:

• jest wymagane sprawdzenie, czy operacja powiodła się, i wyświetlenie stosownego komunikatu;

•skrypt powinien połączyć się z serwerem MySQL, parametry połączenia: localhost, użytkownik root bez hasła;

•skrypt powinien wybrać bazę danych o nazwie sportowcy;

•na końcu działania skryptu powinno zostać obsłużone zamknięcie połączenia z serwerem;

•działanie skryptu:

- skrypt wysyła do bazy zapytanie 4 (z pliku *kwerendy.txt*);

- w kodzie strony, po tekście: "Nasz rekord:" wypisuje wartość zwróconą zapytaniem 4. (wartość powinna zawierać się w nagłówku pierwszego stopnia);

- skrypt wysyła do bazy zapytanie 1 (z pliku *kwerendy.txt*);

- w kodzie strony, po tekstem: "Nasz rekord..." tworzy tabelę o liczbie komórek równej wartości zwróconej zapytaniem 1. Tabela powinna mieć stałą liczbę kolumn równą 2. Na przykład, jeśli liczba rekordów jest równa 3, to jest tworzona tabela o dwóch kolumnach i dwóch wierszach, z czego w drugim wierszu jest tylko jedna komórka. Należy założyć, że baza będzie się rozrastać i nie trzeba na sztywno tworzyć sześciu komórek, tak jak na rysunku 2.

W każdej komórce tabeli powinny znaleźć się:

•nagłówek trzeciego stopnia: imię i nazwisko kolejnego sportowca, pobrane z bazy zapytaniem 2 (należy pamiętać o zmianie wartości pola id w zapytaniu na identyfikatory kolejnych sportowców); •paragraf o treści: "średni wynik: " dalej wynik zapytania 3 (należy pamiętać o odpowiedniej wartości pola sportowiec id);